# Release 3.6.0: webvis Migration-Guide

# Migration Guide

This release includes several API cleanups, refactorings and changes which will be addressed in the following. The document includes general information about the changes necessary for the migration and a detailed list of API changes.

# The global webvis-object

The global webvis-object did not conform with best practices and lead to questions regarding its usage as it was a namespace and an automatically created instance of the ContextAPI at the same time.

In this version we improve the design of the API by strictly separating the webvis-namespace and the instantiation of the ContextAPI.

The global webvis-object now acts as a pure namespace to group all webvis-related types, enumerations, events and functions to create and retrieve instances of the ContextAPI.

```
/**
 * Simple example which creates a Context and a Viewer and adds a Model. 
*/
const myContext : webvis.ContextAPI = await webvis.requestContext("myContext"),
      myViewer : webvis.ViewerAPI = myContext.createViewer("myViewer", myCanvasElement),
     myModel : number = myContext.add("urn:x-i3d:shape:418");
myContext.setProperty(myModel, webvis.Property.ENABLED, true);
```
# The Legacy Mode

To reduce migration efforts after the upgrade unaltered applications will automatically run in legacy mode, which emulates the previous versions' behavior of the global webvis-object.

Nonetheless, it is recommended to migrate as soon as possible, as the legacy mode is not best practice and will not be supported in the long term.

To disable the legacy mode the keyword "next" can be attached as an URL parameter to the URL of the webvis-library:

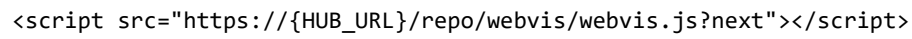

## The global webvisUI-Object

For better separation of concerns UI-related functionality was split from the core API. Besides the global webvis-object which comes from webvis-core, an additional global webvisUI-object which comes from the webvis ui was introduced and provides various UI-related functionalities e.g. changing UISettings, open dialogs, etc.

More information is available in the [documentation.](https://docs.threedy.io/3.6.0/doc/webvis-ui/webvis_ui_api.html)

## Working with webvis WebComponents

If using one of the provided WebComponents (e.g. <webvis-full> or <webvis-viewer>), the underlying instances of the ContextAPI and the ViewerAPI can be requested directly.

```
const theContext : webvis.ContextAPI = await document.querySelector("webvis-
viewer").requestContext();
const theViewer : webvis.ViewerAPI = await document.querySelector("webvis-
```
#### viewer").requestViewer();

## glMatrix

To not be dependent on a particular math library, glMatrix is not included in the webvisAPI anymore. This makes it possible to use any desired library. To further use glMatrix the library has to be included additionally, either by the node module [\(https://www.npmjs.com/package/gl-matrix\)](https://www.npmjs.com/package/gl-matrix) or linked directly from the source [\(https://glmatrix.net/\)](https://glmatrix.net/).

# General notice

#### Drawings as first-class Objects

The new first-class object "Drawing" has been introduced to replace the previously used CustomNode of subtype "webvisPaint". This makes it possible to access and change these mark-ups on an API layer. See new [DrawingAPI.](https://docs.threedy.io/3.6.0/doc/webvis/DrawingAPI.html)

#### No automatic generated name property

If the property "name" of our first-class objects (ClipPlanes, Snapshots, etc.) is not specified at creation time, it is no longer set to an automatically generated string (e.g. "ClipPlane 1"). This functionality must be handled by the application now.

#### Per App configurations

To simplify per app configurations, the current version is now looking for a webvis.config.json file located next to the application.

#### webvis configuration

In order to accommodate a better separation of API domains, webvis' settings were split up into different categories and a new application-specific configuration file was added for additional customization. Learn more in th[e configuration tutorial.](https://docs.threedy.io/3.6.0/doc/webvis_doc/dev_tutorials/tutorials/settings.html)

#### LocalStorage

Changes to specific settings via API are no longer stored automatically in the browsers' local storage. Storing and restoring of changed settings must be handled by the application now.

## API changes

The following tables contain API changes which might be subject for migration efforts. Most alterations were performed to provide a more streamlined experience when working with the API and come only with minimal need for manual intervention from application developers.

This includes general renaming and moving of enum members to be consistent with the other enums. Furthermore, several signature changes are listed. We recommend using the provided webvis.d.ts and webvis.ui.d.ts types combined with the typescript compiler to ease the migration of signatures.

#### **Legend:**

Changed Removed

Globals

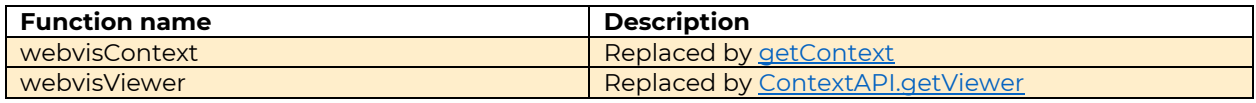

#### ContextAPI

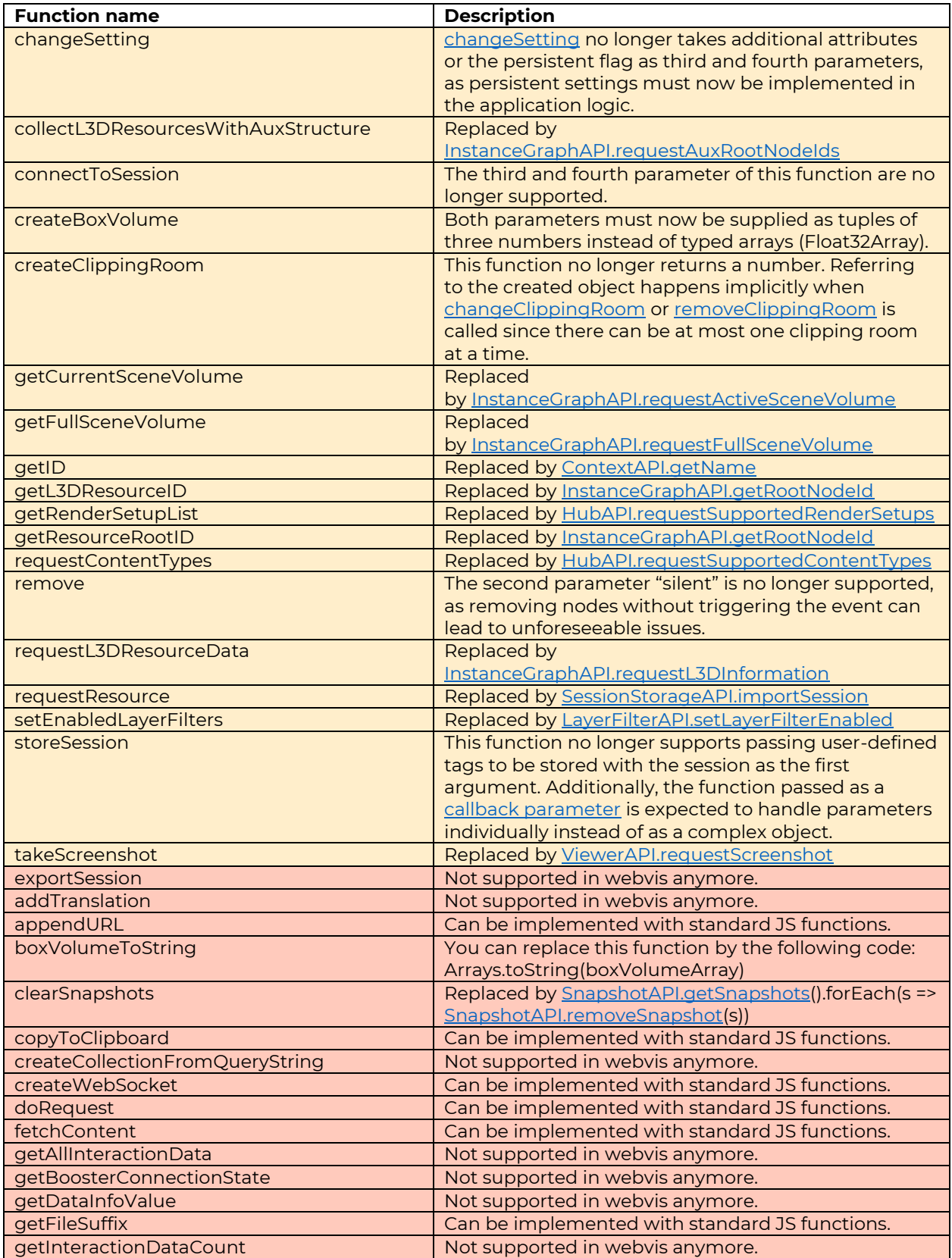

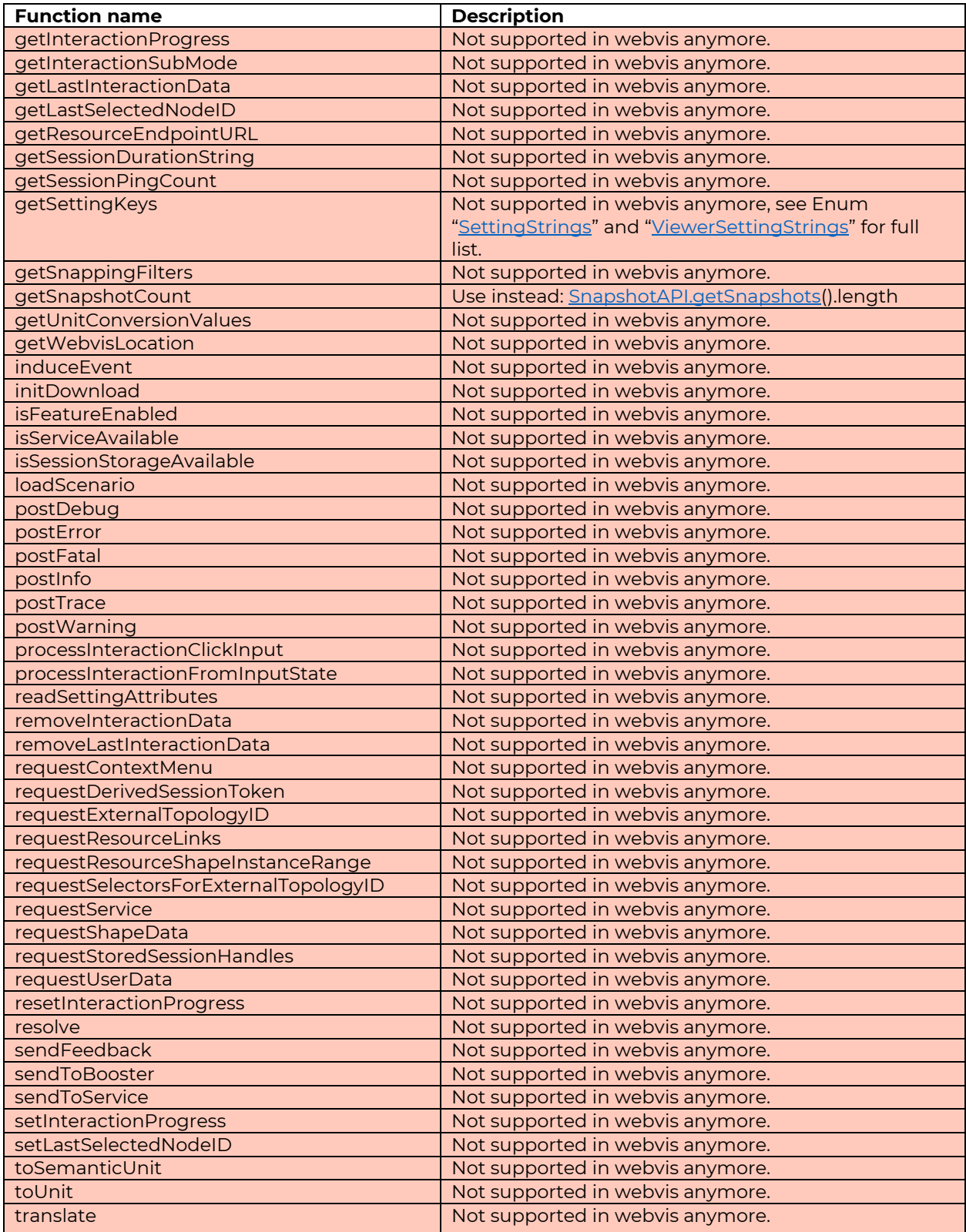

ViewerAPI

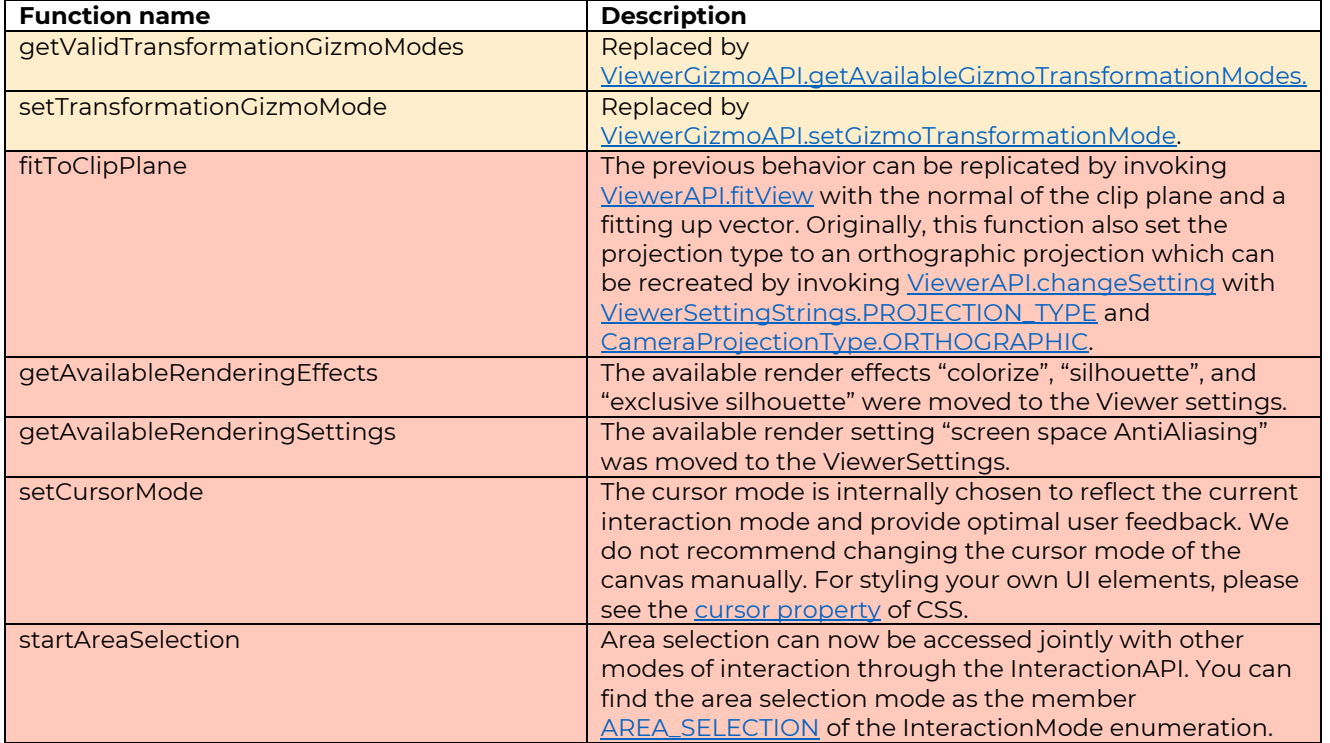

#### Events

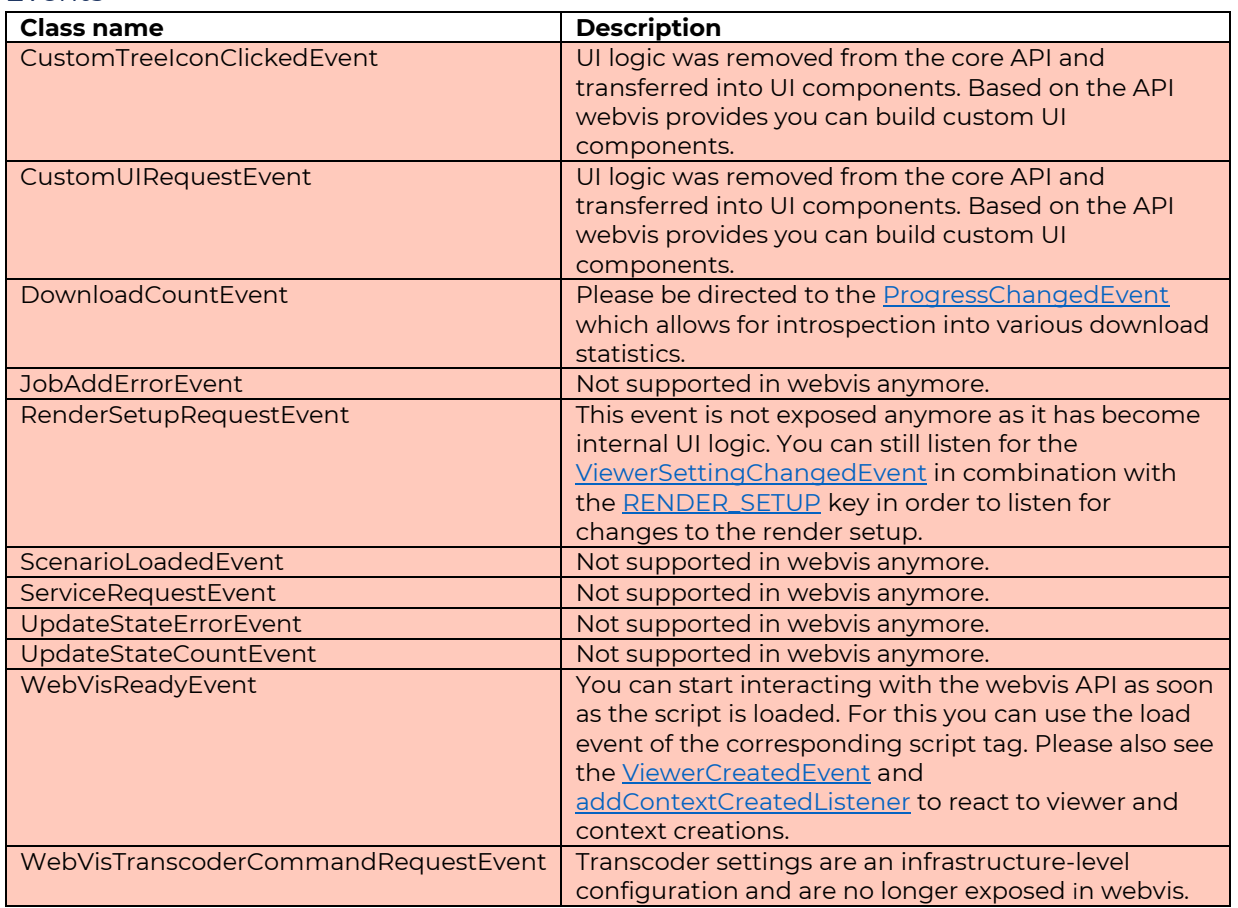

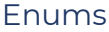

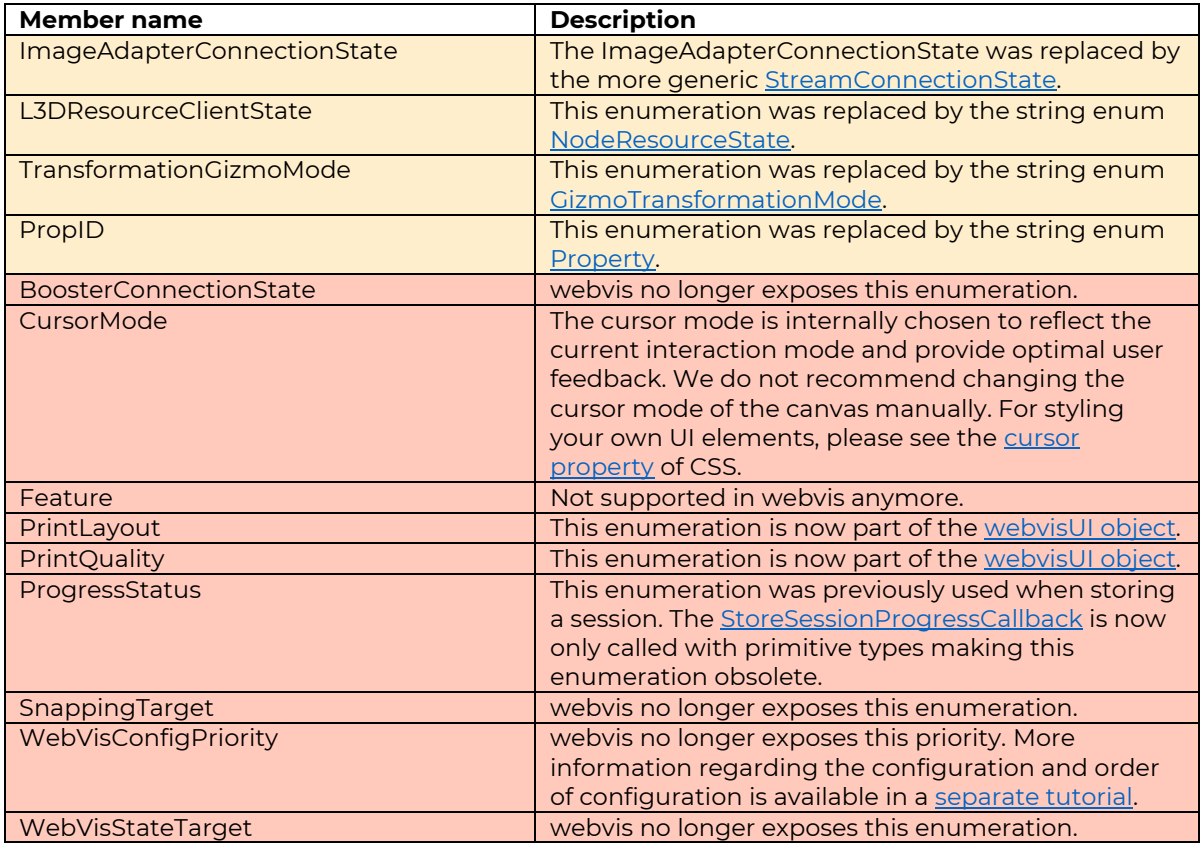

# EventType

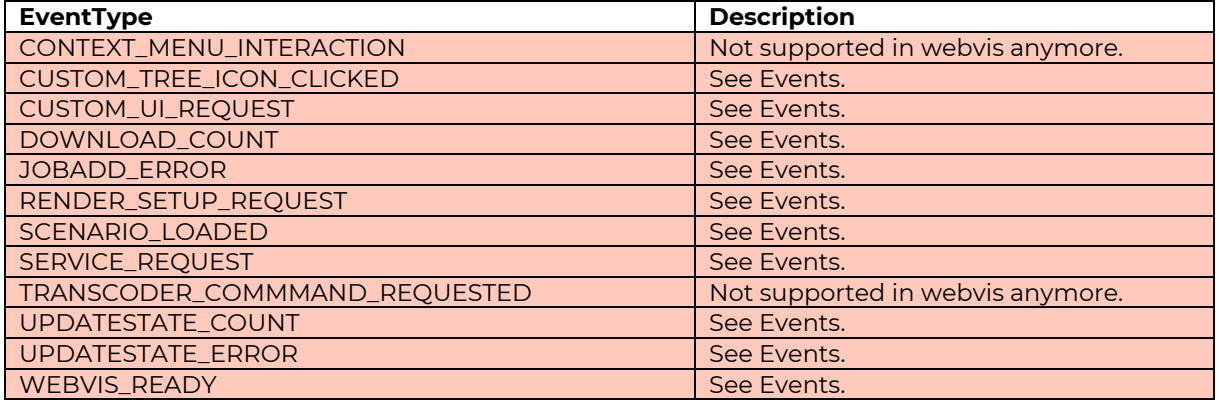

# GizmoType

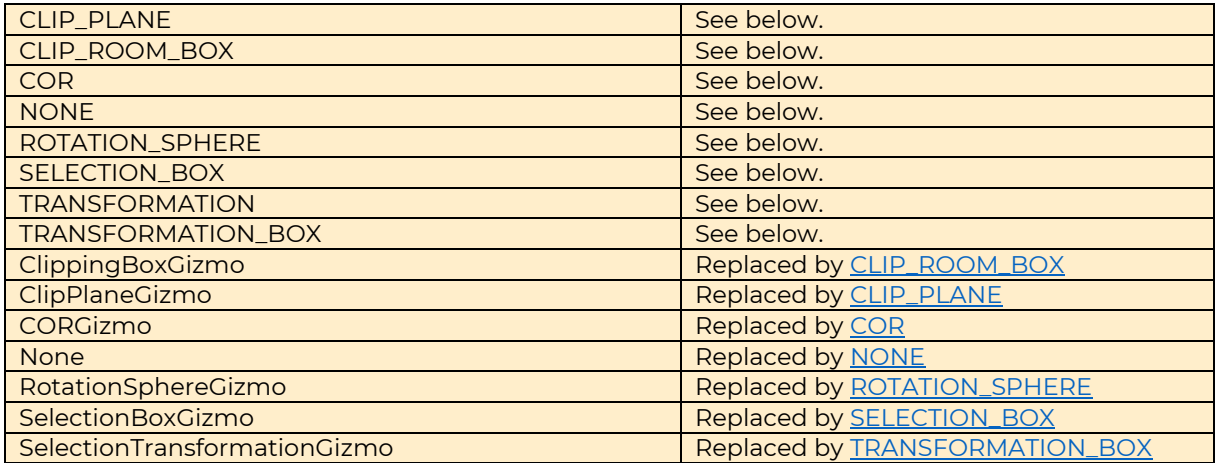

## InteractionMode

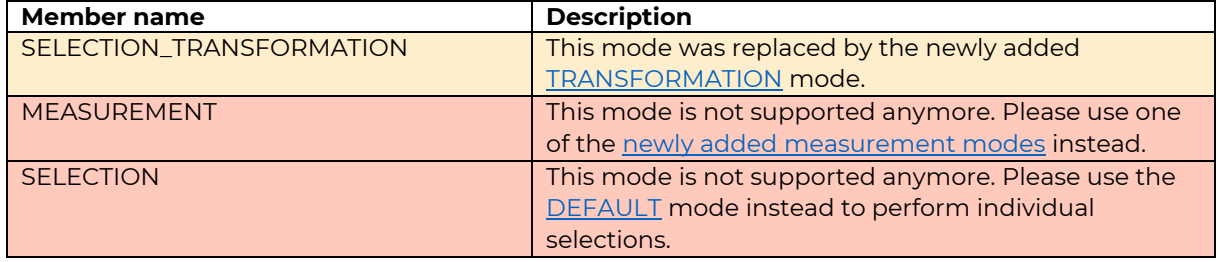

## InteractionModifier

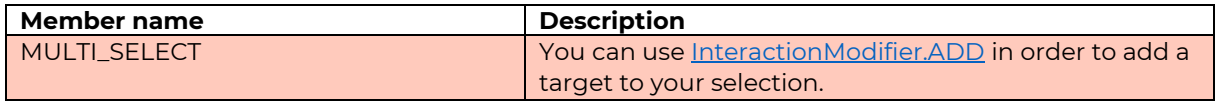

#### NavigationMode

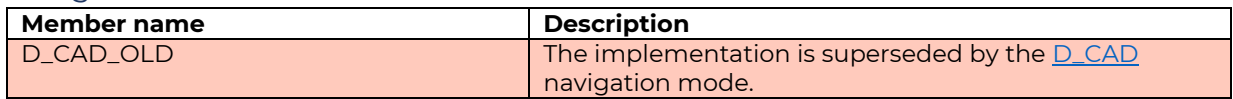

# WorldMappingStatus

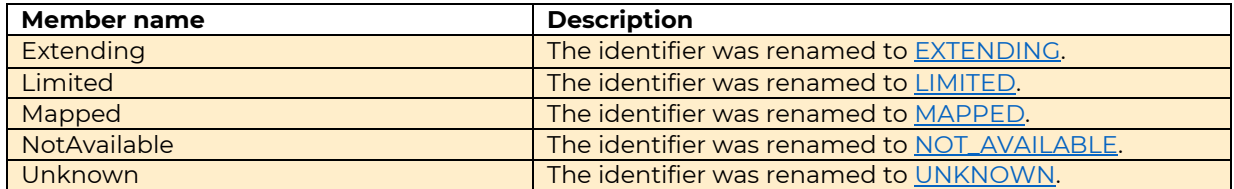

# SettingStrings

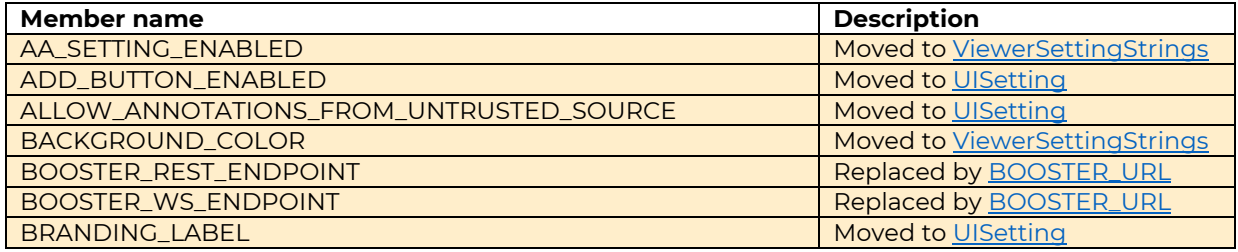

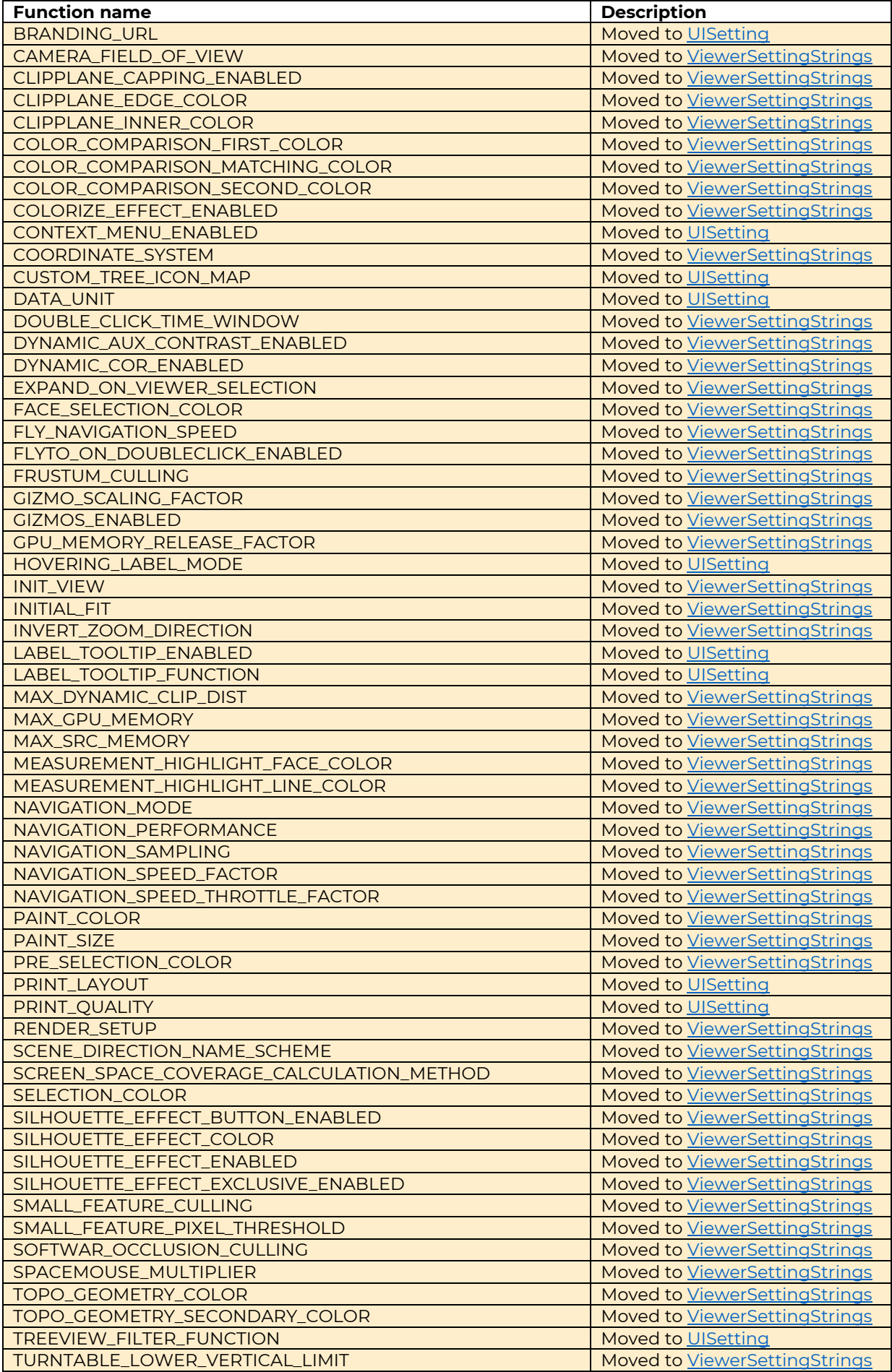

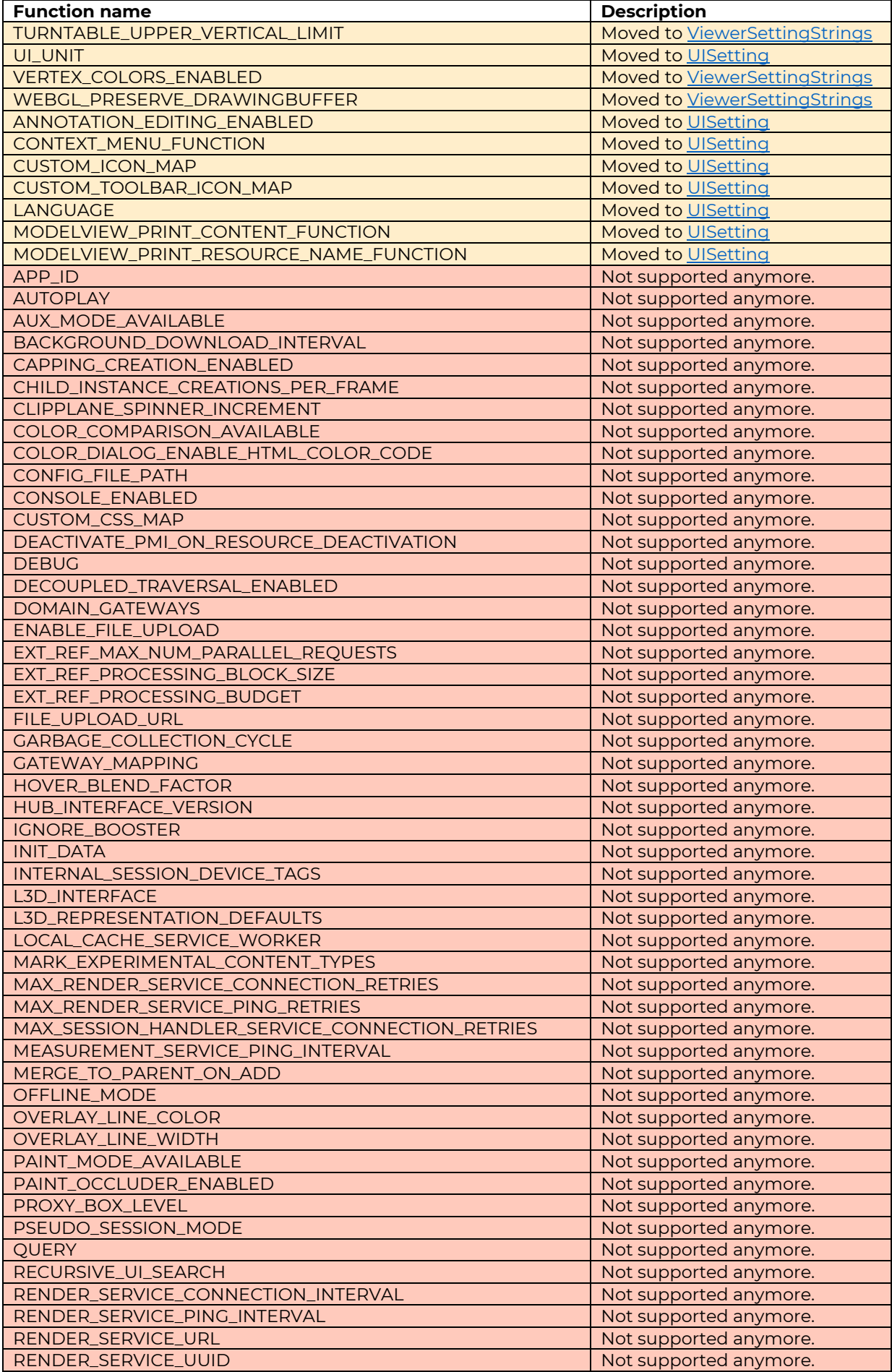

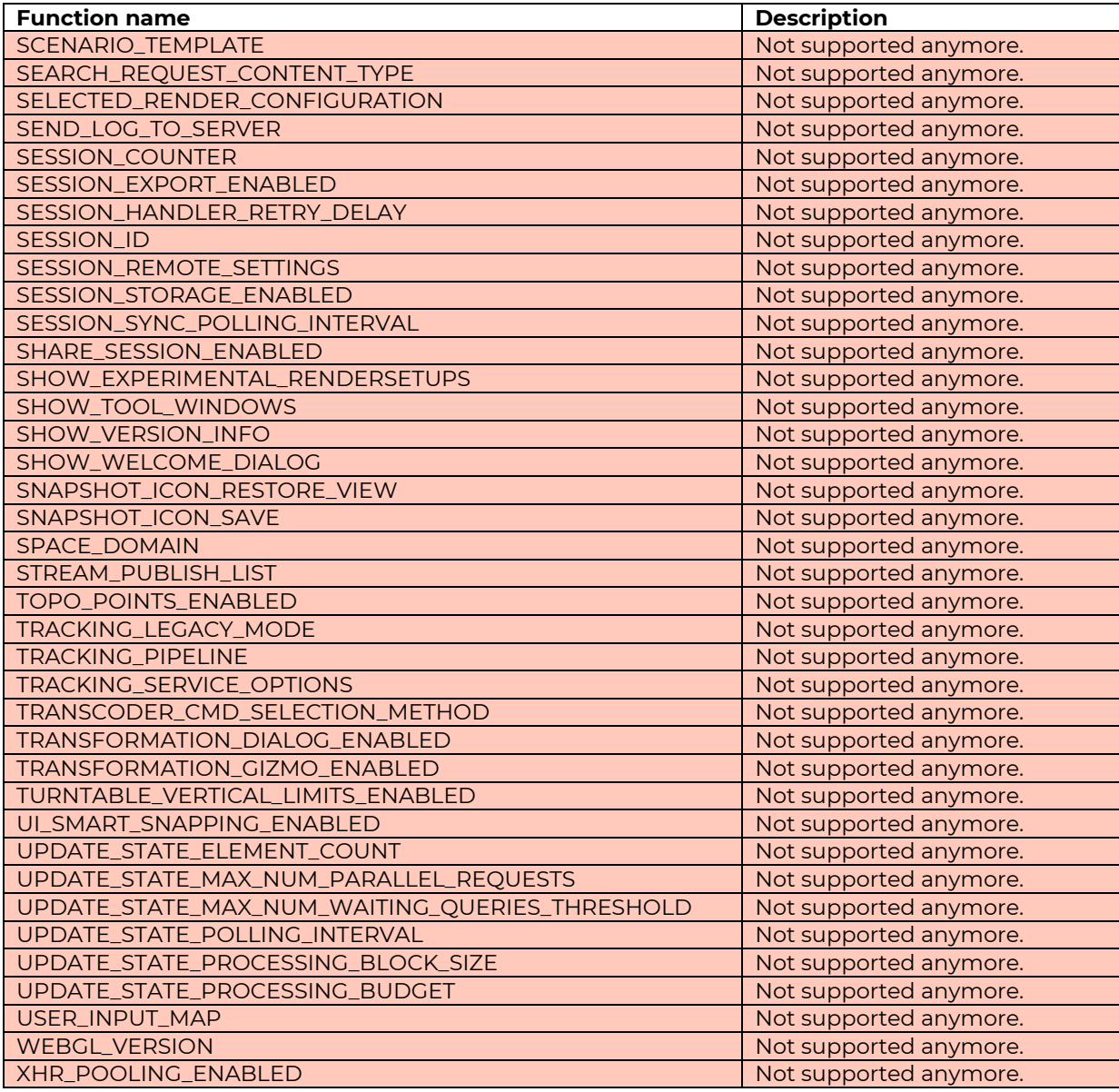

# ViewerSettingStrings

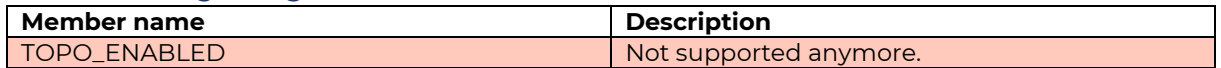